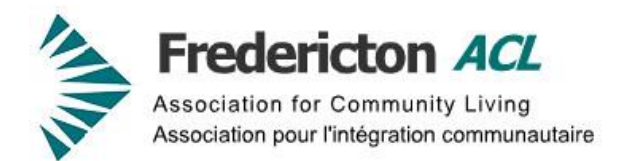

## **An Accessible Website**

To resize TEXT using:

- **Internet Explorer**: Go to Main Menu → View → Text Size. For more info: **[Accessibility in IE 9](http://www.microsoft.com/enable/products/ie9/)** | **Accessibility in IE 10**
- **Mozilla Firefox**: Go to Main Menu → View → Zoom → Zoom Text Size Only and then press Ctrl + or Ctrl - . For more info: [Accessibility in Firefox.](http://support.mozilla.org/en-US/kb/accessibility-features-firefox-make-firefox-and-we)
- **Google Chrome**: For Windows, press Ctrl and + . For Mac, press  $\mathcal{H}$  and + . For more info: **[Accessibility in Chrome](http://support.google.com/chromeos/bin/answer.py?hl=en&answer=177893)** | [Changing Text Size in Chrome.](http://support.google.com/chrome/bin/answer.py?hl=en&answer=96810)
- **Safari**: Go to Main Menu → View and select either 'Make Text Bigger' or 'Make Text Smaller'. For more info: [Accessibility in Safari.](http://www.apple.com/safari/features.html)